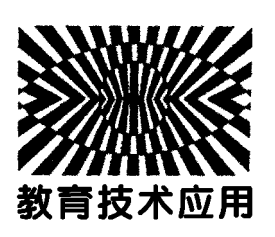

# 基于 GeoGebra 软件圆柱形螺旋线的可视化

胡桐庆 刘 丹 谢恩东

(安庆市第一中学 安徽 安庆 246003)

(收稿日期: 2021-04-18)

摘 要:利用 GeoGebra软件可以很好地演示圆柱形等距螺旋线,三维等距螺旋线可以用 "曲线"指令来绘制, 用"曲面"指令还能绘制出等距螺旋面.

关键词:GeoGebra 等距螺旋线 弹簧 带电粒子 磁场 等距螺旋面

数学中螺旋线的种类较多,在物理学中出现较 多的是圆柱形螺旋线,物体做匀速圆周运动与沿轴 线匀速直线运动的合运动轨迹就是等距螺旋线,生 活中弹簧是较常见的等距螺旋线,利用 GeoGebra 软件可以很好地演示圆柱形等距螺旋线[1].

tionrelationship [J]. The Physics Teacher, 2014, 52(5)

8 王锦辉,孙存英,周红,等.利用智能手机磁传感器研究 单摆运动[J]. 大学物理,  $2021, 40(3)$ :  $33 \sim 37$ 

刘利澜,李德安,周少娜. 巧用智能手机拓展单摆实验

#### 1 等距螺旋线的得到

由于等距螺旋线是三维曲线,可在 GeoGebra 的3D视图中完成,等距螺旋线很难用单一的方程来 表示,但可以结合其参数方程和"曲线"指令来绘 制.在指令栏输入:曲线(2t,3cos(2πt),3sin(2πt),

 $\lceil$  J]. 物理实验, 2019, 39(5): 59 ~ 62

10 黄滢滢.Dislab传感器辅助物理实验操作考试评价研究 ——— 以用打点计时器测量小车加速度为例[J].中学物 理,2018,36(1):53  $\sim$  54

# Development on High School Physics Experiment and Multi-user Experiment Monitoring Platform Based on Matlabmobile

-Taking as Verifying Newton's Second Law an Example

Zhang Biting Zhou Chongyi

(School of physics and Telecommunications Engineering, South China Normal University, Guangzhou, Guangdong 510000)

## Li Fengguo

(NationalExperimentalTeachingDemonstrationCenterofPhysics,SouthChinaNormalUniversity,Guangzhou,Guangdong 510000)

Abstract: This paper applies the combination of mobile phone software Matlab mobile and powerful data processing software Matlab to physical experiment research, takes high school verification Newton's second law experiment as an example to illustrate the development process based on Matlab mobile phone software single-user experiment and multi-user experimental monitoring platform, and provides technical reference for the development of physical experiment to provide new programs and multi-user experimental process monitoring and evaluation of student group experiments.

Key words: Matlab mobile; high school physics experiment; experimental monitoring

 $t$ , 0, 6), 得到曲线  $a$  就是等距螺旋线, 如图 1 所示, 从指令中不难发现曲线a是以速度2m·s<sup>-1</sup> 沿x轴 匀速运动与垂直<sup>x</sup> 轴半径为3m、周期为1s的匀速 圆周运动的合运动在时间0~6s内的轨迹.

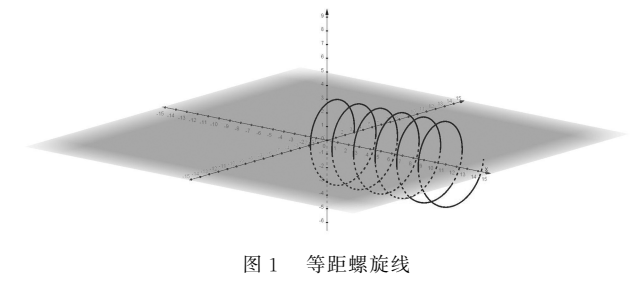

#### 2 弹簧类问题

弹簧的形状就是等距螺旋线,弹簧在物理学中 很常见.

(1)弹簧振子

弹簧振子的运动是最简单的简谐运动,弹簧振 子构造也很简单,由轻弹簧和小球组成.

 $(1)$  描点  $A$ , 其位 置 设 置 为:  $(5+2\sin(t),0,0)$ , 其中t为时间,用滑动条表示,A的运动为简谐运动, 以<sup>A</sup> 为球心绘出小球表示振子.

② 指令栏输入:曲线(x(<sup>A</sup>)/20<sup>k</sup>,0.1cos(2π  $k$ ), 0.1sin(2πk), k, 0, 20),得到的弹簧一端随 A 点位置变化而变化.

③ 指令栏输入:向量((5,0,0.3),(x(<sup>A</sup>),0, 0.3)),得到向量  $u$  可表示位移  $x$  的动态变化,指令 栏输入: 向量 $((x(A), 0, 0.5), (x(A), 0, 0.5)$  -0.6u),得到向量v可表示加速度a的动态变化,效果 如图 2 所示,启动滑动条 t 的动画功能就可看到弹簧 振子振动的动态过程.

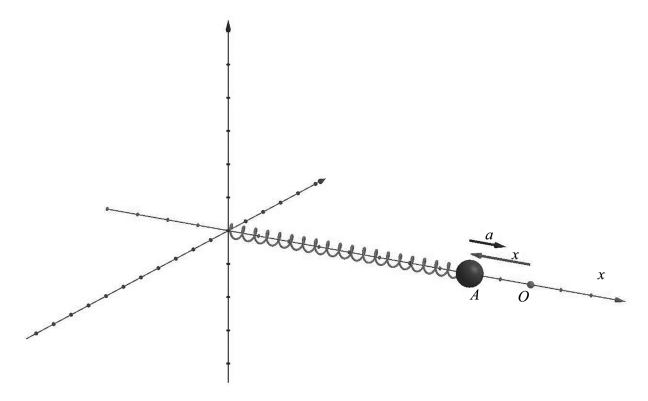

图2 弹簧振子

(2)物体沿光滑弹簧下滑

 $122 -$ 

【例1】如图3所示,一根长度为L的光滑钢丝绕

成一高度为 <sup>H</sup> 的弹簧(不计形变),此弹簧竖直放 置.有一中间有孔的小球由构成弹簧的钢丝穿过并 从弹簧的最高点A释放,小球沿弹簧下滑,求经过多 长时间小球到达弹簧的最低点B.

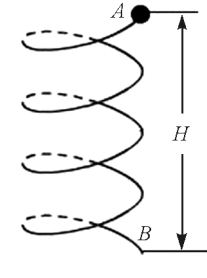

图3 例1题图

解析:弹簧可以认为分布在圆柱面上,小球沿光 滑弹簧下滑时机械能守恒,可以假想在不改变弹簧 上各处倾角的条件下将弹簧拉直成一条直线,小球 沿此直线下滑的时间与题中要求的时间相等.

小球沿直线下滑的加速度

$$
a = g \sin \theta
$$

由几何知识可得

$$
\sin\,\theta\,{=}\frac{H}{L}
$$

由位移公式可知

解得

$$
t=\sqrt{\frac{2L^2}{gH}}
$$

 $L=\frac{1}{2}$  $\overline{a}$  $at^{\textit{2}}$ 

制作方法如下.

(1) 指令栏输入:曲线(2cos(0.5k^2),2sin(0.5) k ^2), 8 — 0.125k ^2,k,0,8),得到曲线表示题中光 滑弹簧.

(2) 指令栏输入:(2cos(0.5*t*~2), 2sin(0.5*t*~2),  $8 - 0.125t \text{ }^{\circ}2$ , 得到点 C 可以表示物体位置, 如图 4 所示,启动滑动条  $t$  的动画功能就可看到物体的下 滑过程,显示C点轨迹还能得到运动的频闪图,如图 5所示,物体的位置能反映物体的加速过程.

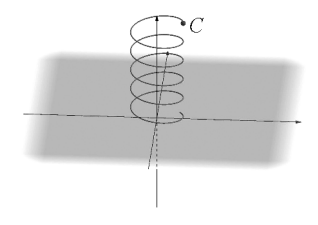

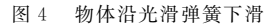

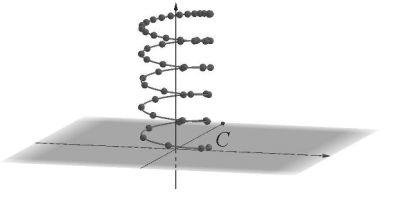

图5 物体下滑频闪图

## 3 带电粒子在匀强磁场中的运动轨迹

当带电粒子的速度方向与磁感线成一定夹角 时,可将粒子速度沿磁场方向和垂直磁场方向正交 分解,粒子的运动可分解为沿磁场方向的匀速直线 运动和垂直磁场平面内的匀速圆周运动,其轨迹是 一条等距螺旋线.

【例2】从电子枪打出的电子流并不完全沿直线 运动,而是有微小角度的散射,为了使显示器图像清 晰,需要通过电子透镜对电子流进行聚焦处理,正好 在屏幕上汇聚形成一个亮点.如图6(a)所示,密绕 线圈的玻璃管是一种利用磁场进行汇聚的电子透 镜,又称为磁场透镜.如图6(b)所示为其内部原理 图,玻璃管的管长为<sup>L</sup>,管内直径为 <sup>D</sup>,管内存在沿 轴线方向向右的匀强磁场.电子流中的电子在与轴 线成微小角度θ的顶角范围内从轴线左端的O点射 入磁场,电子速率均为 vo,调节磁感应强度 B 的大 小,可以使电子重新汇聚到轴线右端与荧光屏的交 点P.已知电子的电荷量为e,质量为m,当角度θ非 常小时满足 $cos θ = 1$ ,  $sin θ = θ$ , 若要使电子流中的 电子均能汇聚到<sup>P</sup> 点,下列说法正确的是( )

A. 磁感应强度应满足  $B = \frac{2n\pi m v_0}{eL}$  (n 为合适的 整数)

B. 磁感应强度应满足  $B = \frac{n\pi m v_0}{eL}(n\pi)$ 合适的 整数)

C. 筮内直経広満*E D* 
$$
\geq \frac{2\theta L}{\pi}
$$
  
D. 箭内直経広満*E D*  $\geq \frac{\theta L}{\pi}$   

图6 例2题图

## 答案:A,C.

解析:电子的轨迹为螺旋线,沿磁场方向做匀速 直线运动  $t = \frac{L}{v_0 \cos \theta}$ , 垂直磁场方向做匀速圆周运 动,周期为  $T \!=\! \frac{2\pi m}{eB}$ ,两分运动时间相等即

$$
\frac{L}{v_0 \cos \theta} = n \frac{2\pi m}{eB} \tag{1}
$$

其中 n 为环绕周数, 如图 7 ~ 9 所示, 又题中

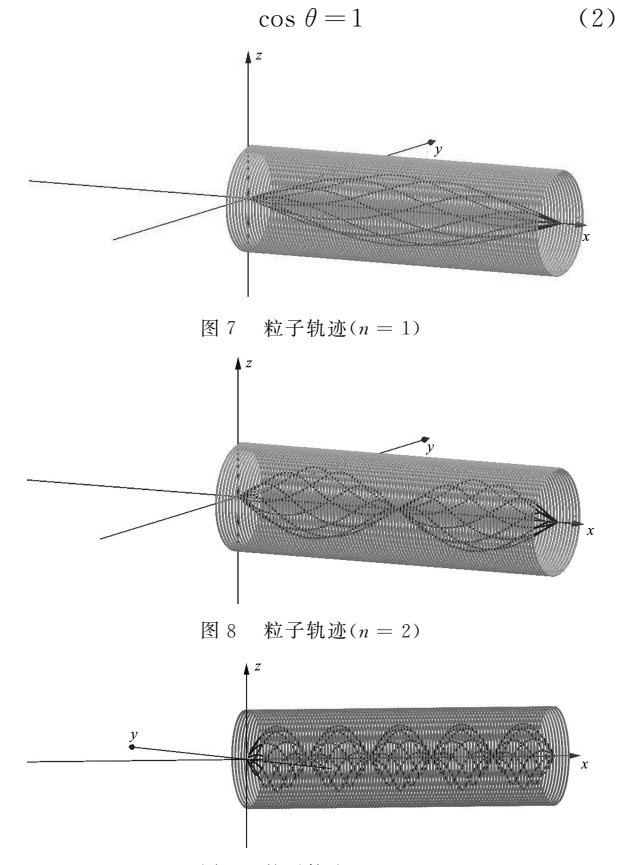

图9 粒子轨迹(n=5)

结合式(1)、(2)可得

$$
B = \frac{2n\pi mv_0}{eL}
$$

匀速圆周运动半径

$$
r = \frac{mv_0 \sin \theta}{Be}
$$
 (3)

由图10可知

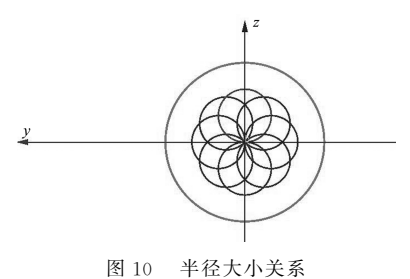

— 123 —

$$
D \geqslant 2r \tag{4}
$$

又题中

$$
\sin \theta = \theta \tag{5}
$$

由式 $(3) \sim (5)$  可得

$$
D\geqslant \frac{2\theta L}{\pi}
$$

制作方法:

(1)密绕线圈也是等距螺旋线,其指令为:曲线 (k, 1.5sin(20πk), 1.5cos(20πk), k, 0, 10).

 $(2)$ 得到粒子轨迹的指令为:曲线 $(t, 0.5\sin(0.2n))$  $π(t)$ , 0.5-0.5cos(0.2nπt), t, 0, 10),其中n 为滑动 条,表示题中环绕周数,以上指令只能得到一条轨迹 <sup>a</sup>,要获得多条轨迹可用"序列"和"旋转"两指令,其 表达式为:序列(旋转 $(a, -k \times 45^\circ, x$ 轴),  $k, 1$ , 7,1).

#### 4 等距螺旋面

在 GeoGebra软件中可以通过旋转曲面的方法 将等距螺旋线旋转成等距螺旋面.

【例 3】在 街 头 的 理 发 店 门 口,常可以看到这样一个标志: 一个转动的圆筒,外表有红蓝相 间螺旋斜条纹,我们感觉条纹在 沿竖直方向运动,但条纹实际在 竖直方向并没有升降,这是由圆 筒的转 动 而 使 我 们 的 眼 睛 产 生 的错觉.如图11所示,假设圆筒 上的条纹是围绕着圆筒、连续的

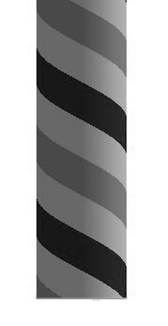

图11 例3题图

一条宽带,同种颜色相邻两条纹在沿圆筒轴线方向 的距离(即螺距)为L=10 cm,圆筒沿逆时针方向 (从俯视方向看),以2r/s的转速匀速转动,我们感

觉到升降方向和速度大小分别为()  $A.$  向上 10 cm/s B.向上 20cm/s C.向下 10cm/s D. 向下  $20 \text{ cm/s}$ 答案:B.

解析:由圆筒沿逆时针方向转动知我们感觉到 条纹在沿竖直方向向上运动,圆筒转动一圈,用时 0.5s,感觉到条纹沿竖直方向向上运动<sup>L</sup>,因此向上 运动的速度为20cm/s.

制作方法如下.

(1) 指令栏输入:曲线(cos(πk + α), sin(πk +  $\alpha$ ),  $8-2k$ ,  $k$ , 0, 4), 得到曲线  $a$ , 表达式中  $\alpha$  为表 示角度的滑动条,启动<sup>α</sup> 的动画功能可看到曲线<sup>a</sup> 的旋转.

(2)指令栏输入:曲面(a,90°,z轴),得到曲面  $b$ 为等距螺旋面,曲面 $b$ 可随曲线 $a$ 旋转.

(3)指令栏输入:旋转(<sup>b</sup>,π,z轴),得到同样可 随曲线a旋转的曲面b′表示另一宽条纹.

(4)利用圆柱体工具按以上尺寸画圆柱体(半 径取0.99)以表示圆筒,如图12所示.

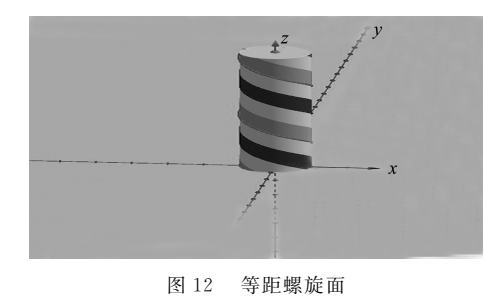

参 考 文 献

1 艾亮.GeoGebra在高中物理教学中的应用[J].物理通 报,  $2018$ ,  $37(7)$ :  $99 \sim 107$ 

# Visualization of Cylindrical Helix Based on Geogebra Software

HuTongqing LiuDan XieEndong

(Anqing No. 1 Middle School, Anqing, Anhui 246003)

Abstract: The GeoGebra software can vividly demonstrate the cylindrical equidistant helix. "Curve" instruction can be adopted to draw Three dimensional equidistant helices and "Camber" instruction helps to create equidistant helicoid.

Key words: GeoGebra; equidistant helix; spring; charged particles; equidistant helicoid of magnetic field

 $124 -$